## 抽選日前の抽選申込みの取消について

**(**申込日~抽選日前日まで**)**

※ 抽選確定後のキャンセルに関しては、 「予約取消方法(簡易版)」を参照してください。

① ログインする。

※ログインについては、「ログイン方法(簡易版)」を参照 ください。

② 「抽選申込みの取消」を選択する。

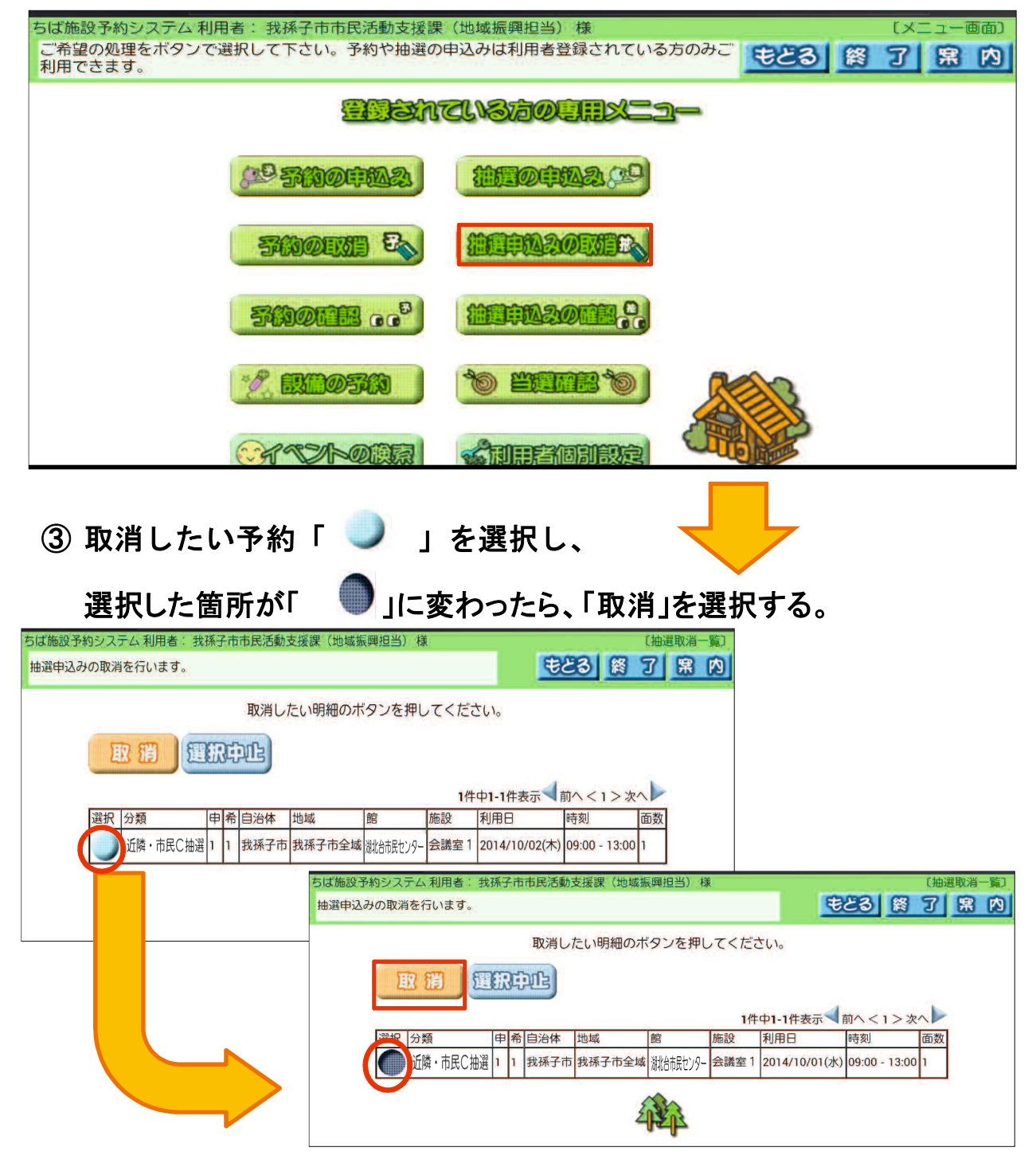

- ④ もう一度、取消してよいか 聞いてくるので、「OK」を選択する。
	- ※ 「キャンセル」を選択すると、 取消が中止されます。

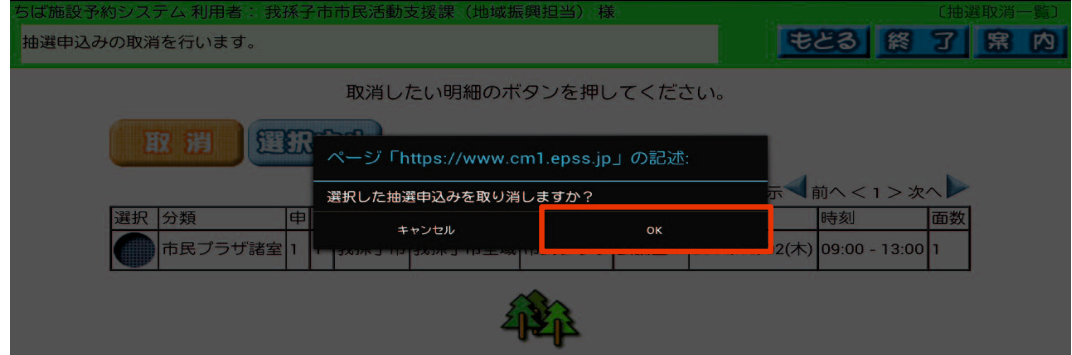

- メールアドレスを登録している場合 ⇒ ⑤-1 へ メールアドレスを登録していない場合 ⇒ 5-2 へ
- ⑤-1 抽選取消しの内容を確認し、確認メールを送信するか、しないかを決める。

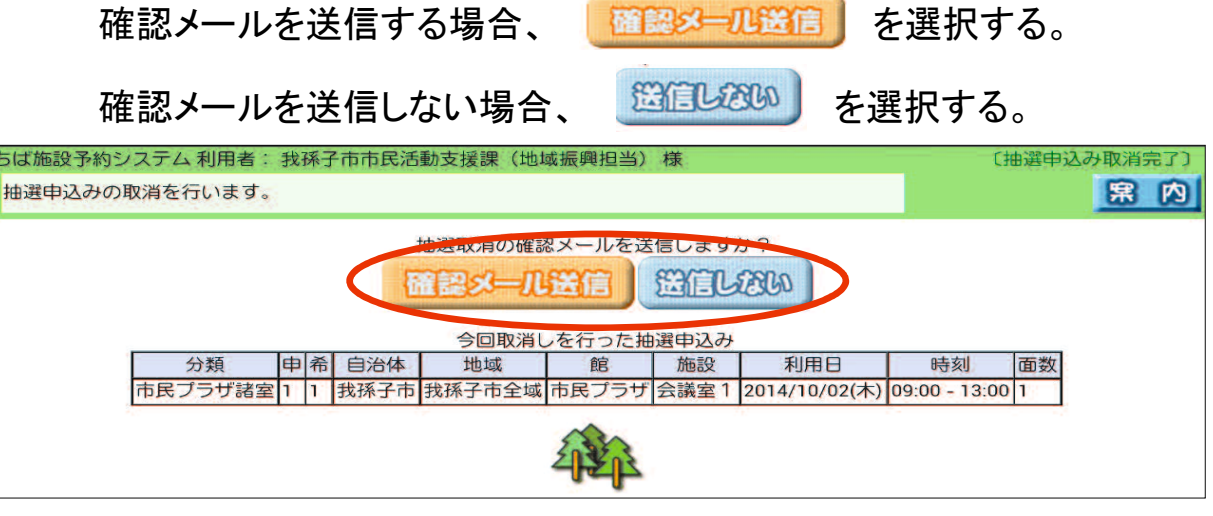

■ 抽選取消し完了後の画面

終了する時は「終了」ボタンを、続けて操作する時は「メニューへ」ボタン を選択する。

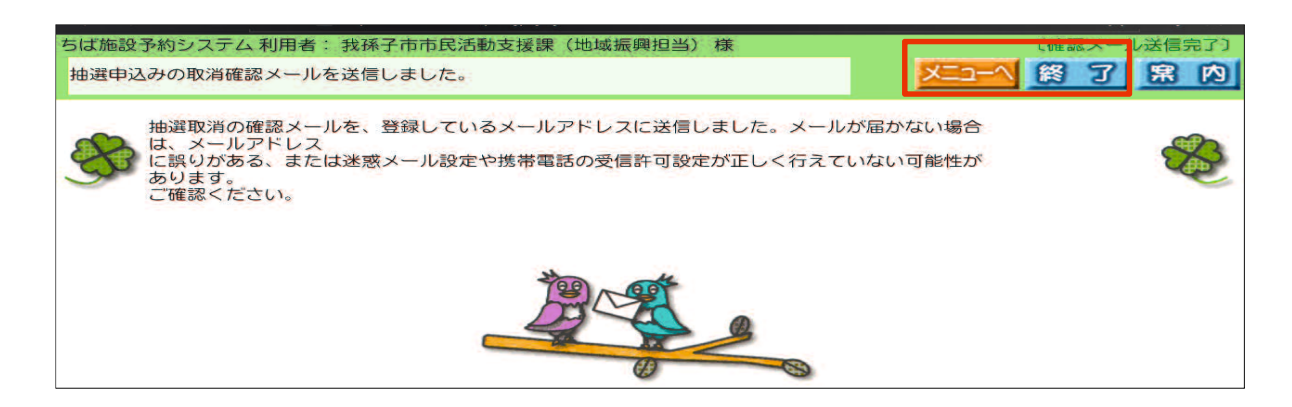

## ⑤-2 抽選取消し完了の内容を確認し、「確認」を選択する。

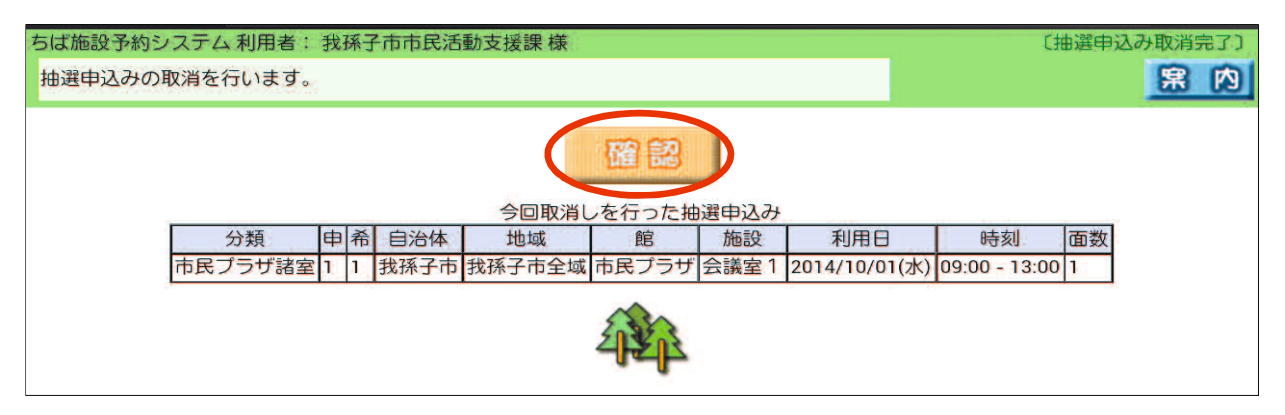

■ 抽選取消し完了後の画面

終了する時は「終了」ボタンを、続けて操作する時は「メニューへ」ボタン を選択する。

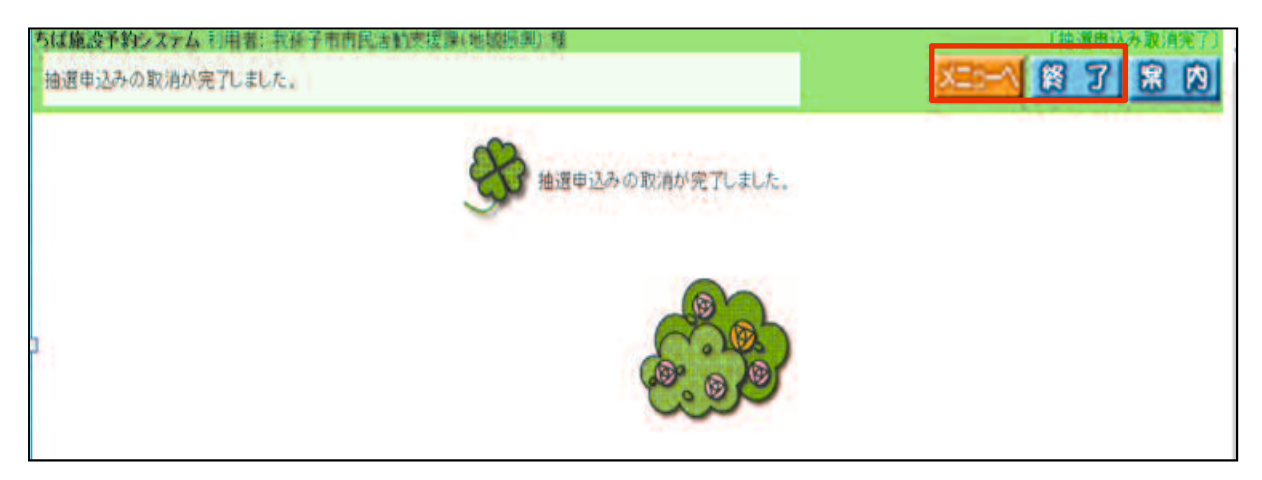